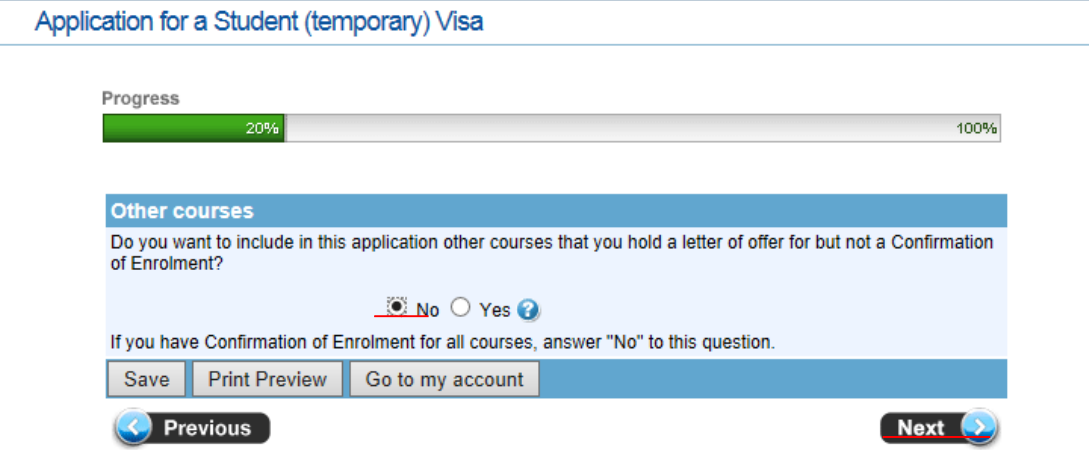

18,Noを選択後Nextをクリック ※他のコースにアプライしており、まだCOEが発行されていない場合はYESを入力する必要があります